# **CAST Database Extractor**

- [What is the CAST Database Extractor?](#page-0-0) **• [Background information](#page-0-1)** • [How does the standalone database extractor work?](#page-0-2) [Where can I obtain the CAST Database Extractor?](#page-0-3) [Versions provided / supported Java JRE](#page-0-4) • [Supported RDBMS for extraction](#page-1-0) [Supported releases of CAST AIP for analysis of output data](#page-1-1) • [Preloaded configuration file version numbers](#page-2-0) • [Prerequisites](#page-2-1) [Java JRE](#page-2-2) • [Supported Operating Systems](#page-2-3) • [Known issues](#page-2-4) • [<CAST\\_AST\\_WithResolutionSymbolReference resolutionSymbol="DT.-1"/> analysis warnings for Oracle Server](#page-2-5) [Launching the CAST Database Extractor](#page-3-0) [CAST Database Extractor GUI](#page-3-1) • [How to extract SQL source code from a live RDBMS](#page-3-2) [Extract/Initialize actions](#page-3-3) [How to run an extract/initialize with the GUI](#page-4-0) • [Output](#page-5-0) [How to run an extract/initialize with the CLI](#page-5-1) [Example batch files for Extract + Initialize option](#page-5-2) • [Output](#page-6-0) • [Command line parameters](#page-7-0) • [Extraction action](#page-7-1) • [Initialize action](#page-9-0)
	- [What happens if an object is compiled or modified when the extraction is run on an Oracle Server?](#page-10-0)
	- [What to do with the output from the CAST Database Extractor](#page-10-1)

**Summary:** this page describes how to use the standalone CAST Database Extractor to extract data from a supported RDBMS so that it can be delivered in AIP Console and subsequently analyzed.

## <span id="page-0-0"></span>What is the CAST Database Extractor?

#### <span id="page-0-1"></span>Background information

O)

In order to analyze SQL databases (Microsoft, Oracle and Sybase) that are part of an Application, AIP Console requires that the databases are delivered for analysis in "offline" file format. In other words, AIP Console does not connect to the database during the analysis and instead the "offline" files are analyzed. This delivery/analysis method provides a distinct performance boost and allows the delivery to be performed by a dedicated DBA.

The "offline" files are generated by the CAST Database Extractor tool - this tool will access the live RDBMS and extract and transform the required databases into file format - and it is these files that are fed into AIP Console.

### <span id="page-0-2"></span>How does the standalone database extractor work?

The standalone database extractor is a **Java based tool** which does not require installation. You can run it in **GUI mode** or via batch scripts in **CLI mode**. You can specify:

- the database(s) you want to extract
- the login you want to use to perform the extraction
- the location where you want to save the results

Once the database extractor has successfully completed, the results need to be fed into AIP Console for delivery. Subsequent analysis of the delivered databases in file format is then performed.

### <span id="page-0-3"></span>Where can I obtain the CAST Database Extractor?

You can download the extractor from **[CAST Extend](https://extend.castsoftware.com/#/extension?id=com.castsoftware.aip.extractor.sqldatabase&version=latest)**.

### <span id="page-0-4"></span>Versions provided / supported Java JRE

The following database extractors are available for use

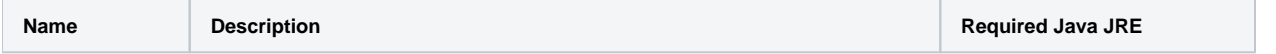

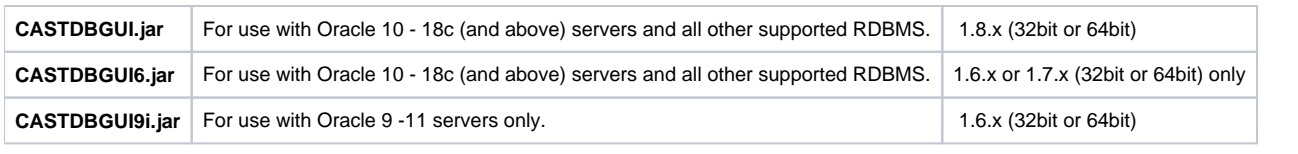

Note that CAST recommends using the **CASTDBGUI.jar** unless you:

- specifically need to extract from an **Oracle 9** server (use **CASTDBGUI9i.jar**)
- specifically need to use a **JRE 1.6.x** or **JRE 1.7.x** (use **CASTDBGUI6.jar**).

# <span id="page-1-0"></span>Supported RDBMS for extraction

The CAST Database Extractor can extract databases from any of the following RDBMS:

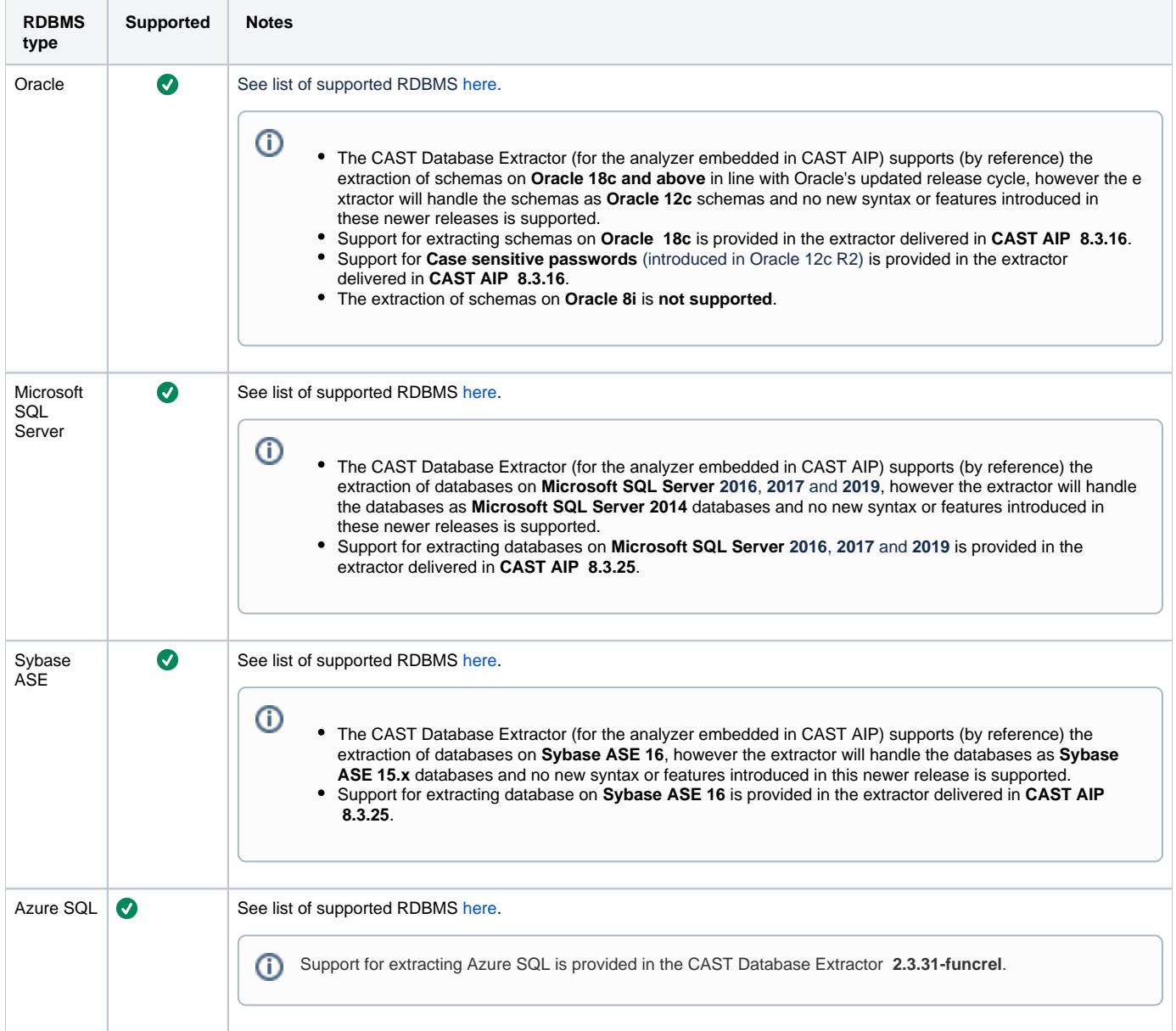

# <span id="page-1-1"></span>Supported releases of CAST AIP for analysis of output data

The output of the CAST Database Extractor can be analyzed with any of the following releases of CAST AIP:

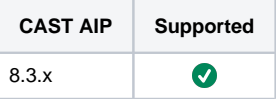

# <span id="page-2-0"></span>Preloaded configuration file version numbers

The CAST Database Extractor contains multiple configuration files (one for each supported RDBMS) that contain the queries used to perform the data extraction. Below is a list the version numbers of each configuration file delivered in the current release of the CAST Database Extractor:

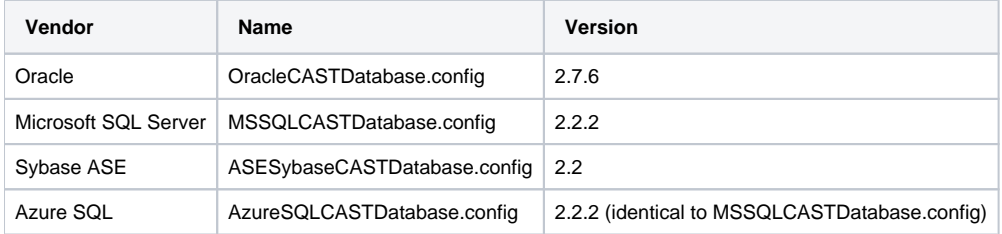

# <span id="page-2-1"></span>**Prerequisites**

To use the CAST Database Extractor, the following is required:

### <span id="page-2-2"></span>Java JRE

A Java JRE must be installed on the machine on which you want to run the CAST Database Extractor:

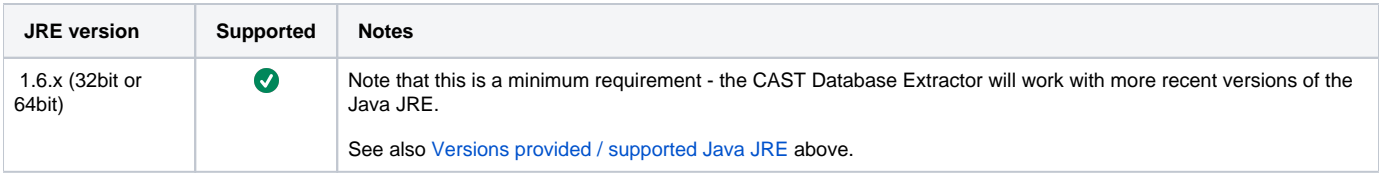

## <span id="page-2-3"></span>Supported Operating Systems

The CAST Database Extractor can be run form on the following Operating Systems:

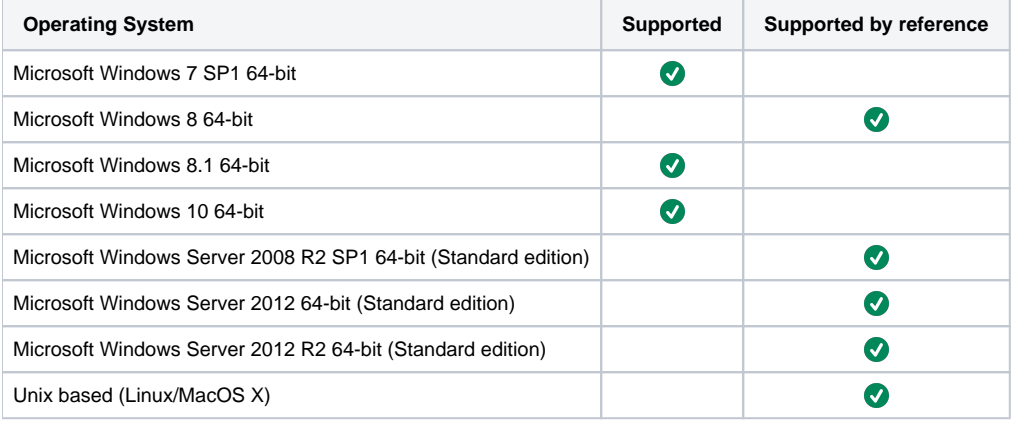

Note that the CAST Database Extractor will also run on the equivalent 32bit versions of the Operating Systems listed above.ത

## <span id="page-2-4"></span>Known issues

<span id="page-2-5"></span><CAST\_AST\_WithResolutionSymbolReference resolutionSymbol="DT.-1"/> analysis warnings for Oracle Server

When attempting to run an analysis of Oracle Server source code that has been extracted with the standalone CAST Database Extractor, the analysis log may contain multiple warnings as follows:

Line XX: <CAST\_AST\_WithResolutionSymbolReference resolutionSymbol="DT.-1"/>

This issue exists due to the fact that some new built-in datatypes are not extracted with the standalone extractor to avoid breaking backward compatibility with CAST AIP versions older than 8.x. If this occurs then there are two workarounds available to you:

- Either use the CAST Delivery Manager Tool to complete the extraction of the required schemas
- Or, if you must use the standalone CAST Database Extractor, you can explicitly specify the configuration file to be used by the standalone CAST Database Extractor: OracleCASTDatabase.config, instead of the default CASTDatabase.config. This can be done in the **GUI** (Expert panel, **Configuration File Path Override** option) or in the **CLI** (**-config** option). This second workaround will only function when the output of the CAST Database Extractor is used with CAST AIP 8.x.

## <span id="page-3-0"></span>Launching the CAST Database Extractor

The CAST Database Extractor is provided as an executable JAR file, which can be launched by double-clicking it. However when doing so you will likely encounter Java "out of memory" exceptions especially when extracting large or multiple databases/schemas. CAST therefore highly recommends that the executable JAR file is launched via a batch file containing the following commands:

```
java -Xmx1024M -jar D:\DBExtractor\CASTDBGUI.jar
```
The **java -XMX1024M** command allows you to configure the Maximum Java Heap Size of your JVM. Change the figure to match the number of MB you want to allocate to the process – i.e. increase the memory allocation until you no longer receive errors (CAST recommends starting at a minimum of 1024MB).

## <span id="page-3-1"></span>CAST Database Extractor GUI

Below are links to explanation of each section in the GUI:

- [CAST Database Extractor Source panel](https://doc.castsoftware.com/display/DOCCOM/CAST+Database+Extractor+-+Source+panel)
- [CAST Database Extractor Options panel](https://doc.castsoftware.com/display/DOCCOM/CAST+Database+Extractor+-+Options+panel)
- [CAST Database Extractor Target panel](https://doc.castsoftware.com/display/DOCCOM/CAST+Database+Extractor+-+Target+panel)
- [CAST Database Extractor Advanced panel](https://doc.castsoftware.com/display/DOCCOM/CAST+Database+Extractor+-+Advanced+panel)
- [CAST Database Extractor Expert panel](https://doc.castsoftware.com/display/DOCCOM/CAST+Database+Extractor+-+Expert+panel)
- [CAST Database Extractor Log panel](https://doc.castsoftware.com/display/DOCCOM/CAST+Database+Extractor+-+Log+panel)
- [CAST Database Extractor Script panel](https://doc.castsoftware.com/display/DOCCOM/CAST+Database+Extractor+-+Script+panel)

## <span id="page-3-2"></span>How to extract SQL source code from a live RDBMS

#### <span id="page-3-3"></span>Extract/Initialize actions

The database extraction process is a two-step action:

- **Extract** > data is extracted from the required RDBMS and saved in an archive file with the extension **.castextraction**
- **Initialize**> the **.castextraction** archive file is transformed into **UAXDIRECTORY**, **UAX** and **SRC** files

These two steps can be run **together**, or **separately** in the CAST Database Extractor and shown by the menu option below (for the GUI):

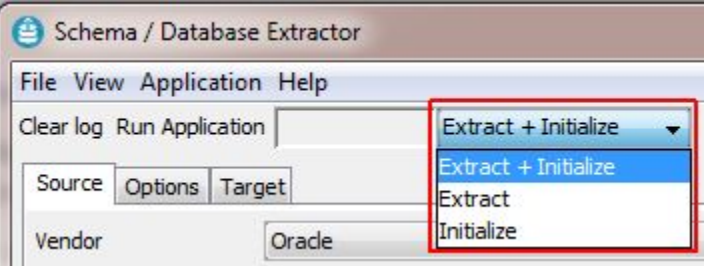

Use the following information to help you decide how to proceed:

In most circumstances, CAST recommends that you run the two steps together using the **Extract + Initialize** option

- If your source databases are large, you may want to run the **Extract** action first and then run the **Initialize** action later. The advantage of this is that you can view the log of the Extract action before you start the Initialize action.
- If you are extracting **Microsoft SQL Server** or **Sybase databases**
	- and you are using AIP Console to delivery and analyze your source code, you can deliver files that have been processed by the **Extract step alone**, or files that have been processed by the **Extract + Initialize** option. Both are accepted.
	- and you are using the **legacy CAST Delivery Manager tool,** you must run both the **Extract** and **Initialize** steps (whether together using the **Extract + Initialize** option or one after the other with the **Extract** and then the **Initialize** options) before you package the output with the CAST Delivery Manager Tool.
- If you are extracting **Oracle schemas**, then it is possible to run **only** the **Extract** action using the CAST Database Extractor and then complete the **Initialize** action using via AIP Console (this is automatically actioned) or via the legacy CAST Delivery Manager Tool (when configuring the package in the CAST Delivery Manager Tool, you should select the **Reuse existing CAST extractor output**):

## Select how to access the source code location

Select the most appropriate extractor from those listed below

#### • List of extractors

o o New Package

- CAST extractor for Oracle
- CAST extractor for Oracle8i
- Reuse existing CAST delivery output
- Reuse existing CAST extractor output

#### <span id="page-4-0"></span>How to run an extract/initialize with the GUI

Note that this guide describes the **Extract + Initialize** option only.G)

Launch the CASTDBGUI.jar file using your batch file. The following will be displayed:

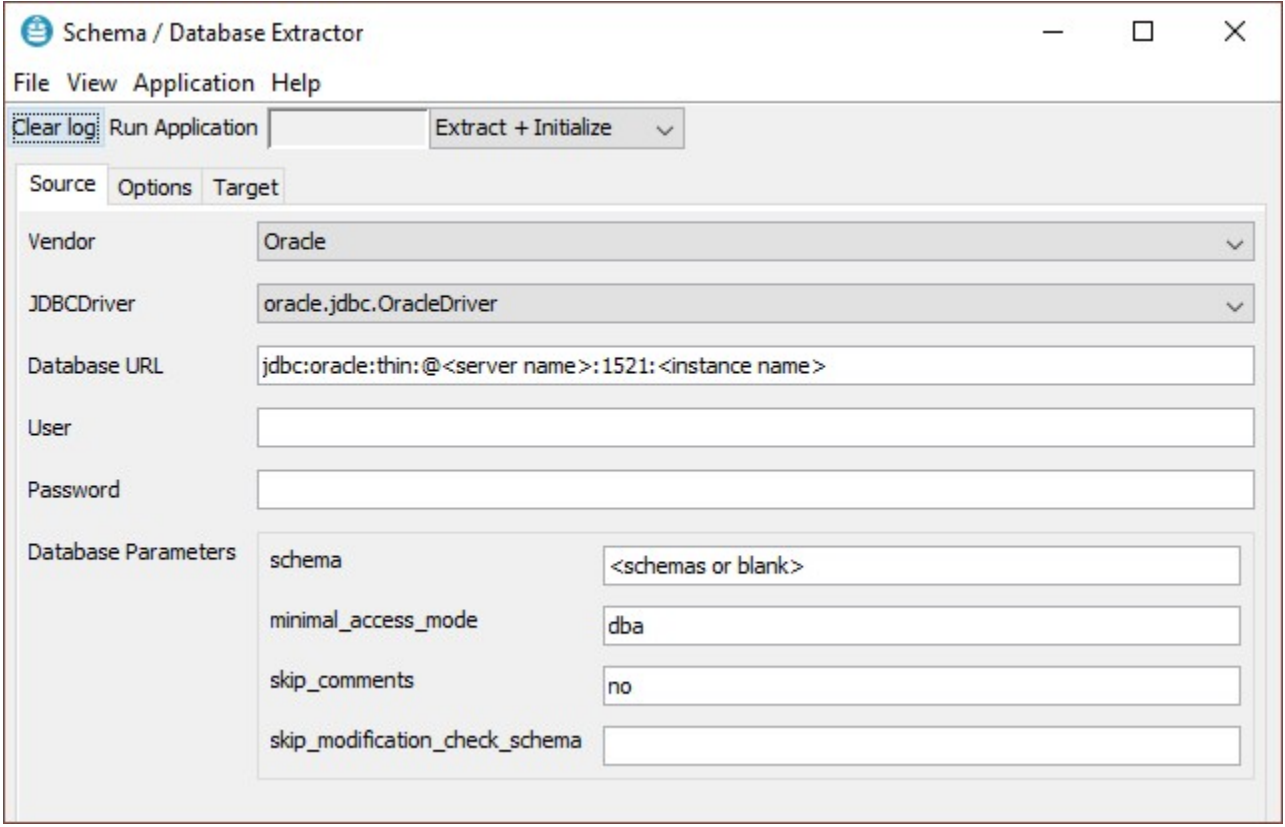

- Configure the necessary fields in the **[Source panel](https://doc.castsoftware.com/display/DOCCOM/CAST+Database+Extractor+-+Source+panel)** to connect to your chosen RDBMS make sure that you pay attention to the **Database Parameters** field which defines the schemas (Oracle) or databases (Microsoft SQL Server / Sybase ASE) you want to extract.
- Define the required location of the extract action output in the **[Options panel](https://doc.castsoftware.com/display/DOCCOM/CAST+Database+Extractor+-+Options+panel)**
- Define the required location of the initialize action output in the **[Target panel](https://doc.castsoftware.com/display/DOCCOM/CAST+Database+Extractor+-+Target+panel)**
- Click **Run Application** on the toolbar to commence the process.

#### <span id="page-5-0"></span>**Output**

If the process is successful, you should see the following output:

- **Extract action** output stored in a file called **exportResults.castextraction** as specified in the **Extraction File Path** field located in the **[Options](https://doc.castsoftware.com/display/DOCCOM/CAST+Database+Extractor+-+Options+panel)  [panel](https://doc.castsoftware.com/display/DOCCOM/CAST+Database+Extractor+-+Options+panel)**.
- **Initialize action** a set of files in the folder specified in the **Target Folder Path** in the **[Target panel](https://doc.castsoftware.com/display/DOCCOM/CAST+Database+Extractor+-+Target+panel)**. You should expect the following if you have extracted one schema/database:
	- one **DatabaseExtraction.uaxdirectory** file
	- various **.uax** files
	- various **.src** files

#### <span id="page-5-1"></span>How to run an extract/initialize with the CLI

The CAST Database Extractor can be run in CLI mode should you wish to automate the extract/initialize process.

When using the command line, the process consists of a set of instructions and commands contained in a batch file (.bat) file. When the batch file is executed, the Java tool (CASTDBGUI.jar) is launched and the process begins. If you are extracting a large amount of data (i.e. multiple schemas /databases or one very large schema/database), you must use a batch file that contains **specific Java Heap Space configuration commands (the -Xmx command)**, otherwise you will likely receive **out of memory exceptions**. Below is an example batch file for launching the .JAR tool.

#### <span id="page-5-2"></span>**Example batch files for Extract + Initialize option**

Please modify this to suit your needs and environment.

Please note that:

- the commands **MUST be placed on one line** rather than as shown above (for display reasons).
- any messages of the following type seen in the output are for information only:
	- Adding platform
	- Adding type
	- Adding vendor's type
	- Incompatibility between
	- Additional vendor's type

```
REM ===============================
REM EXTRACT ACTION
REM ===============================
java
-Xmx1024M-cp CASTDBGUI.jar com.castsoftware.extractor.cli.DatabaseExtractor
-vendor <vendor name>
-driver <driver name>
-url <JDBC URL>
-user <extraction user>
-password <extraction user password>
-parameters <database|schema>=<database/schemas for extraction>;minimal_access_mode=<dba|all>;
skip_comments=<no|yes>;skip_modification_check_schema=<schemas not to test for modification>
-target <path to output location - no trailing backslash>
-1 <path to extract log file>
REM ===============================
REM EXAMPLE 
REM java -Xmx1024M -cp CASTDBGUI.jar com.castsoftware.extractor.cli.DatabaseExtractor -vendor SQLServer -
driver net.sourceforge.jtds.jdbc.Driver -url jdbc:jtds:sqlserver://dbserver:1433 -user sa -password 
mypassword -parameters database=MYDATABASE -target D:\DBExtractor\results -l D:\DBExtractor\output_extractor.
txt
REM ===============================
REM ===============================
REM INITIALIZE ACTION
REM ===============================
java
-Xmx1024M
-cp CASTDBGUI.jar com.castsoftware.extractor.cli.Importer
-source <path to source location - no trailing backslash>
```

```
-target <path to output location - no trailing backslash>
-relativepaths
-1 <path to initialize log file>
REM ===============================
REM EXAMPLE
REM java -Xmx1024M -cp CASTDBGUI.jar com.castsoftware.extractor.cli.Importer -source D:\DBExtractor\results -
target D:\DBExtractor\initialize -relativepaths -l D:\DBExtractor\output_initialize.txt
REM ===============================
```
Alternative example batch script using environment variables to simplify the configuration. Please modify this to suit your needs and environment.

```
@echo off
REM SQLExtractor folder path
set EXTRACTOR_PATH=C:\Program Files\CAST\<version>\Extractors\SQLExtractor
REM Extract Parameters
REM ==================
REM -parameters parameter value. Note that the example below is set for Oracle Server only.
REM To extract MS SQL Server/Sybase ASE, use set "EXTRACT_PARAMETERS=database=<databases for extraction>"
set EXTRACT_PARAMETERS=schema=<schemas for extraction>;minimal_access_mode=<dba|all>;skip_comments=<no|yes>;
skip_modification_check_schema=<schemas not to test for modification>
REM -l parameter value 
set EXTRACT_LOGFILEPATH=<path to extract log file>
REM -target parameter value, and Initialize -source parameter value 
set EXTRACT_TARGET=<path to output location - no trailing backslash>
REM -driver parameter value 
set EXTRACT_DRIVER=<driver name>
REM -url parameter value 
set EXTRACT_URL=<JDBC URL>
REM -user parameter value 
set EXTRACT_USER=<extraction user>
REM -password parameter value 
set EXTRACT_PASSWORD=<extraction user password>
REM Initialize Parameters
REM ==================
REM -l parameter value 
set INITIALIZE_LOGFILEPATH=<path to initialize log file>
REM -target parameter value 
set INITIALIZE_TARGET=<path to output location - no trailing backslash>
java -cp "%EXTRACTOR_PATH%\CASTDBGUI.jar" com.castsoftware.extractor.cli.DatabaseExtractor -driver "%
EXTRACT_DRIVER%" -url "%EXTRACT_URL%" -user "%EXTRACT_USER%" -password %EXTRACT_PASSWORD% -parameters "%
EXTRACT_PARAMETERS%" -target "%EXTRACT_TARGET%" -l "%EXTRACT_LOGFILEPATH%"
SET RETURN_CODE=%ERRORLEVEL%
IF '%RETURN_CODE%' == '0' ( ECHO Extract Succeeded. Details in '%EXTRACT_LOGFILEPATH%' 
) ELSE ( ECHO Extract Failed with %RETURN_CODE%. Details in '%EXTRACT_LOGFILEPATH%'
     exit /B 1 ' Extract ERROR
 )
java -cp "%EXTRACTOR_PATH%\CASTDBGUI.jar" com.castsoftware.extractor.cli.Importer -target "%
INITIALIZE_TARGET%" -source "%EXTRACT_TARGET%" -l "%INITIALIZE_LOGFILEPATH%"
SET RETURN_CODE=%ERRORLEVEL%
IF '%RETURN_CODE%' == '0' ( ECHO Initialize Succeeded. Details in '%INITIALIZE_LOGFILEPATH%' 
) ELSE ( ECHO Initialize Failed with %RETURN_CODE%. Details in '%INITIALIZE_LOGFILEPATH%'
    exit /B 2 ' Initialize ERROR
 )
exit /B 0
```
#### <span id="page-6-0"></span>**Output**

If the extraction is successful, you should see the following output:

**Extract action** - output stored in a file called **exportResults.castextraction** as specified in the **-target** parameter

- **Initialize action** a set of files in the folder as specified in the **-target** parameter. You should expect the following if you have extracted one schema/database:
	- one **DatabaseExtraction.uaxdirectory** file
	- various **.uax** files
	- various **.src** files

#### <span id="page-7-0"></span>**Command line parameters**

The following table lists all available commands for the CAST Database Extractor when run direct from the command line:

#### <span id="page-7-1"></span>**Extraction action**

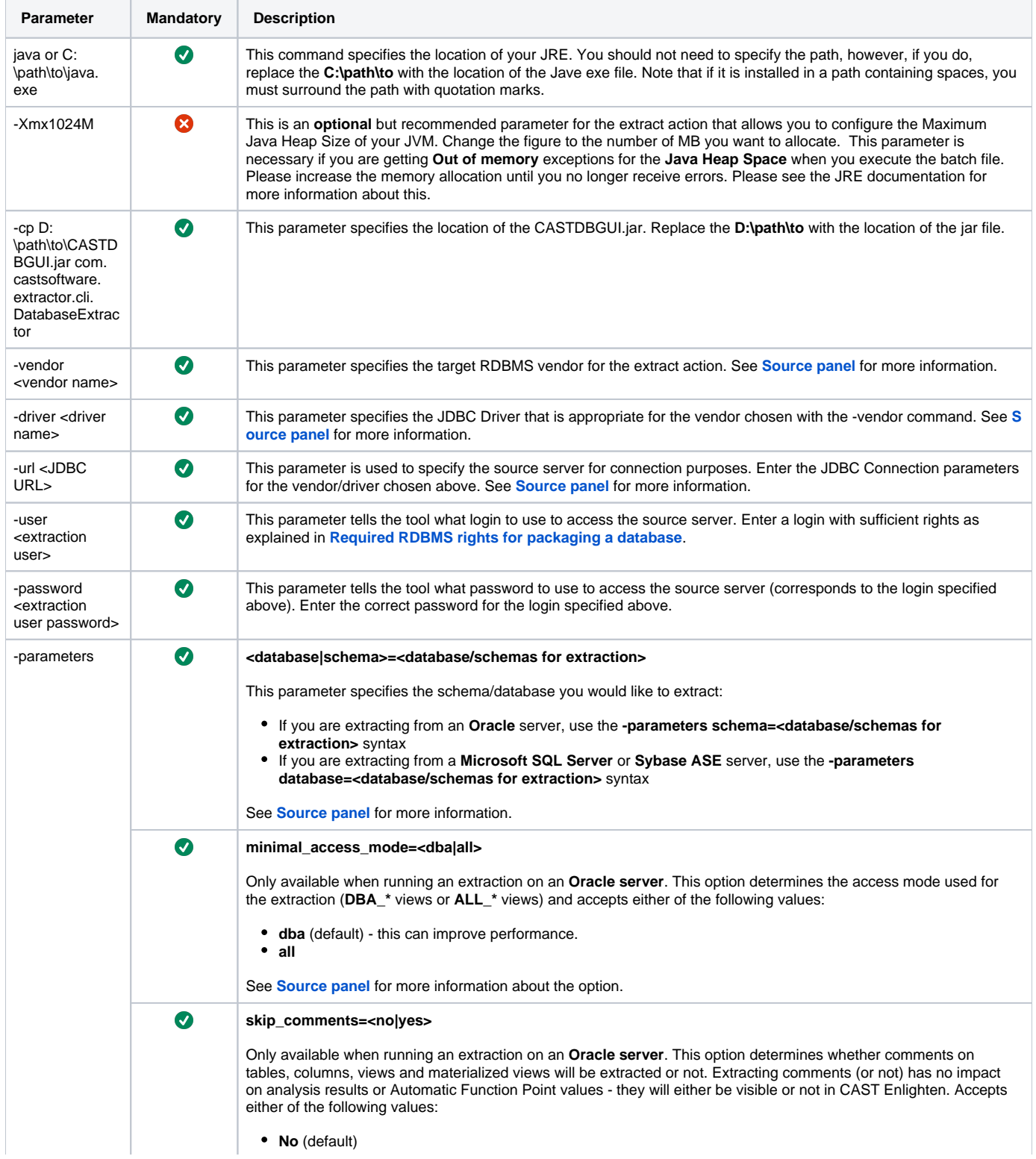

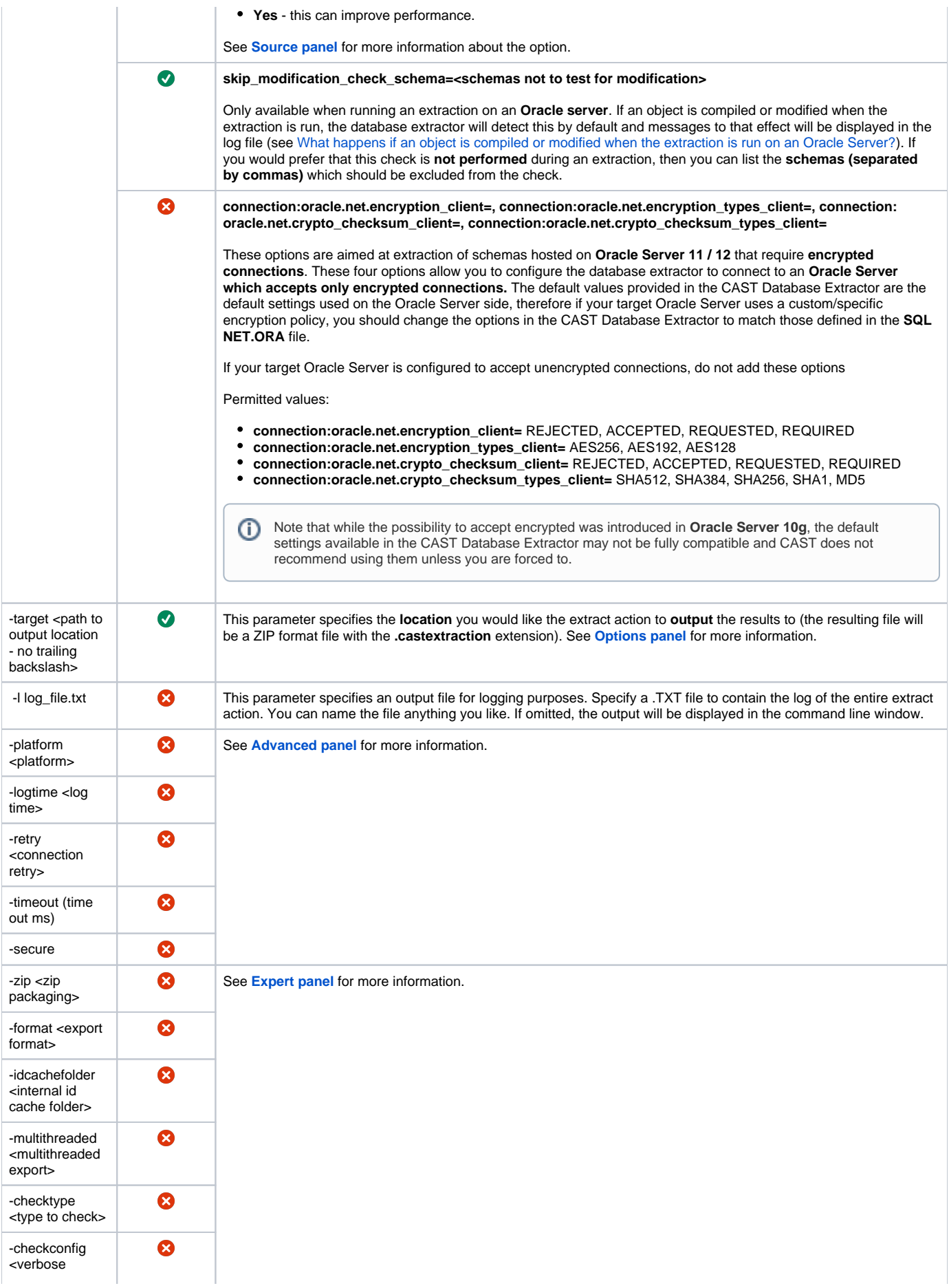

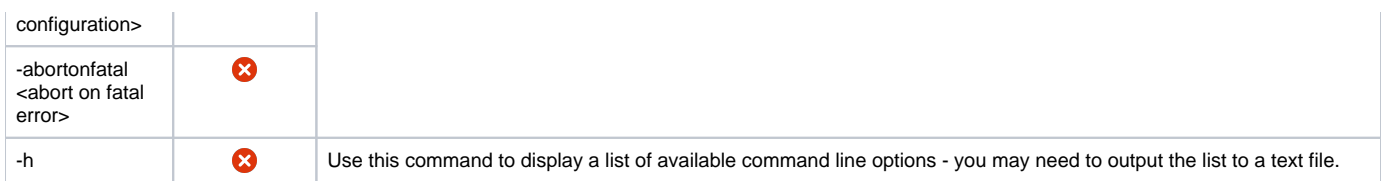

#### <span id="page-9-0"></span>**Initialize action**

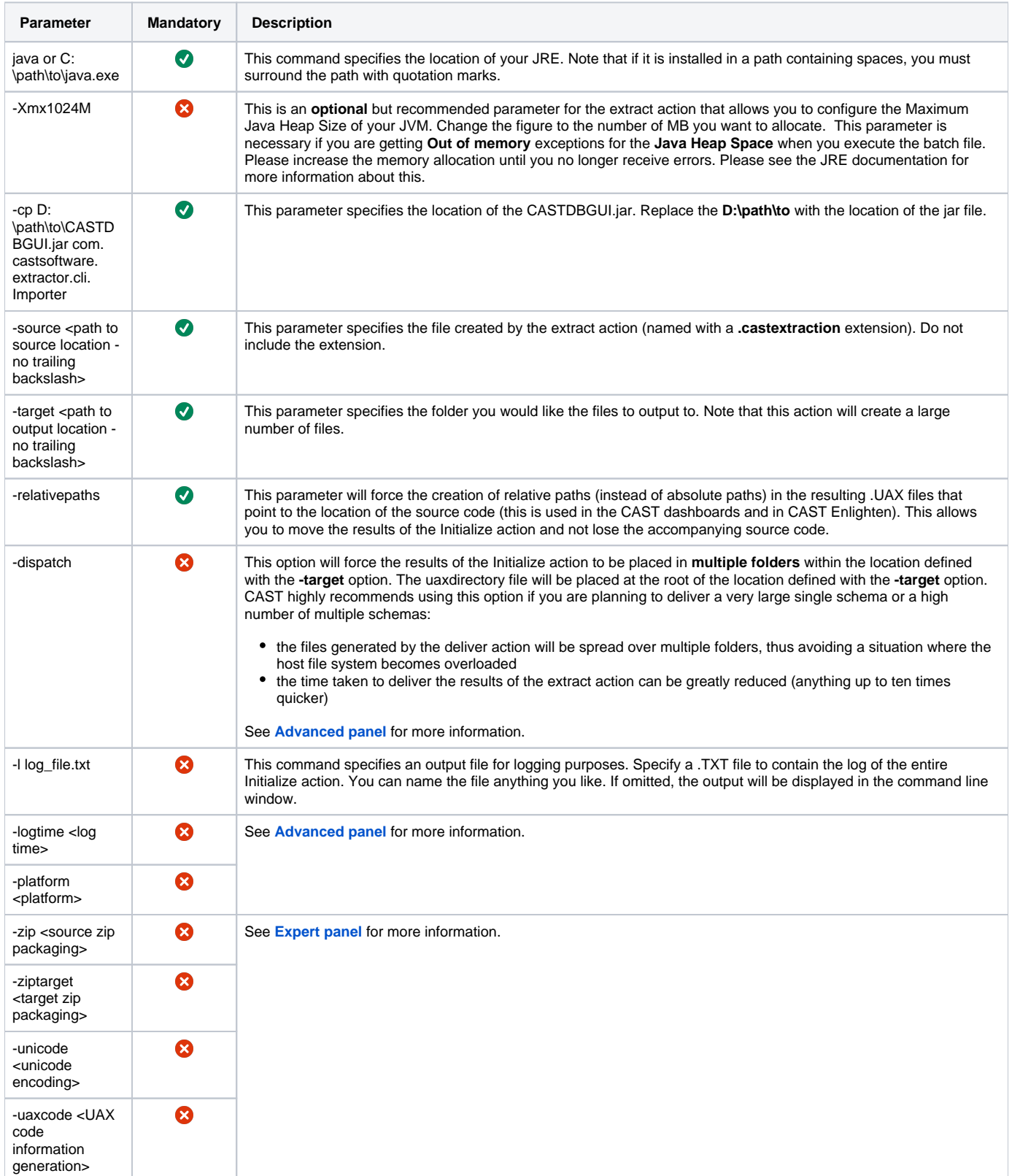

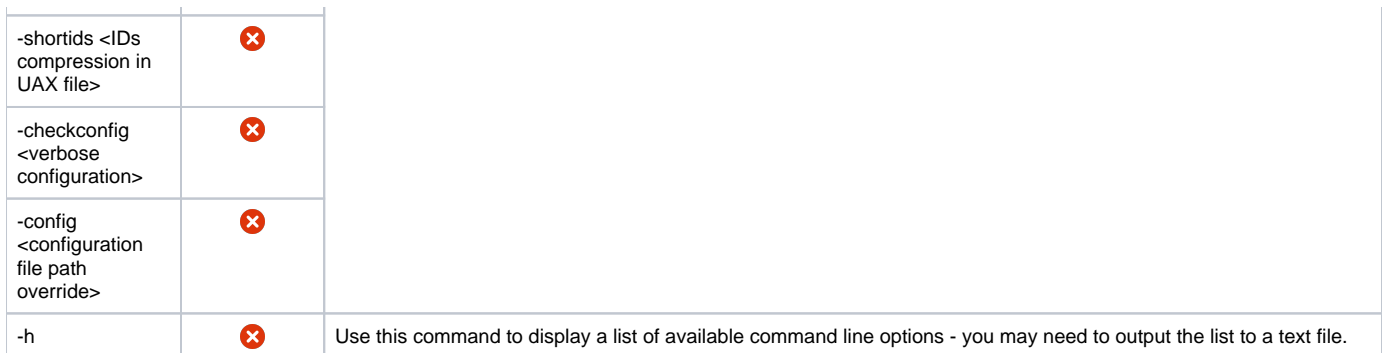

### <span id="page-10-0"></span>What happens if an object is compiled or modified when the extraction is run on an Oracle Server?

If an **object is compiled** during the Package action, then a **warning** is raised in the log and the extraction will successfully complete with the message **Exe cution succeeded** (this means that the .castextraction file will be generated and can be used without any further issue: compilation does not modify the object scripts). Example from the log:

```
2018-01-08 13:37:33.467 - Some objects from 'Schema A' have been compiled during the extraction: initial 'Last 
Compilation Date' is '2018-01-08 13:36:57.0', new 'Last Compilation Date' is '2018-01-08 13:37:13.0'
2018-01-08 13:37:33.470 - Disconnected!
Execution succeeded!
```
If an **object is modified** during the Package action, then an **error** is raised in the log and the extraction will fail with the message **Execution failed** (this means that the .castextraction file will be generated but **must not be used**: a modification will change the object scripts and the schema will therefore be inconsistent and the Package action must be re-run). Example from the log:

```
2018-01-08 13:39:27.742 - Invariance error #-10: 'Schema A' has been modified during the extraction: initial 
'Last Modification Date' is '2017-07-17:11:22:08', new 'Last Modification Date' is '2018-01-08:13:39:09'
2018-01-08 13:39:27.743 - Some objects from 'Schema A' have been compiled during the extraction: initial 'Last 
Compilation Date' is '2018-01-08 13:37:13.0', new 'Last Compilation Date' is '2018-01-08 13:39:09.0'
2018-01-08 13:39:27.760 - Disconnected!
Error executing: Extraction -driver oracle.jdbc.OracleDriver -url jdbc:oracle:thin:@server:1521:TEST -user A -
password **** -parameters schema=A;minimal_access_mode=all -target C:\TEST\exportResults => -1
Execution failed!
```
Note that if you do not want to see messages in the log about invariance, then you can use the **skip\_modification\_check\_schema** option (see O) above) to prevent the check from occurring on specific schemas.

#### <span id="page-10-1"></span>What to do with the output from the CAST Database Extractor

Once you have successfully run the CAST Database Extractor to extract the required schemas/databases, the next step is to deliver this output. See **[SQL](https://doc.castsoftware.com/display/TECHNOS/SQL+-+Prepare+and+deliver+the+source+code)  [- Prepare and deliver the source code](https://doc.castsoftware.com/display/TECHNOS/SQL+-+Prepare+and+deliver+the+source+code)** for more information.